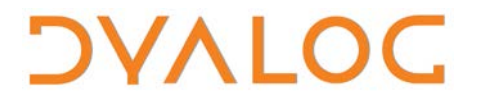

**The tool of thought for software solutions**

# **User Commands Release Notes**

### **User Commands Version 2.3**

Dyalog Limited

Minchens Court, Minchens Lane Bramley, Hampshire RG26 5BH United Kingdom

tel: +44 1256 830030 fax: +44 1256 830031 email: [support@dyalog.com](mailto:support@dyalog.com) http://www.dyalog.com

Dyalog is a trademark of Dyalog Limited Copyright © 1982-2018

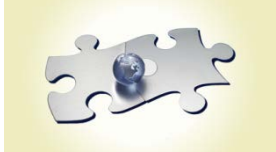

*Dyalog is a trademark of Dyalog Limited Copyright 1982 - 2018 by Dyalog Limited. All rights reserved.*

*Version 2.3*

*Revision: 20180620\_230*

*No part of this publication may be reproduced in any form by any means without the prior written permission of Dyalog Limited, Minchens Court, Minchens Lane, Bramley, Hampshire, RG26 5BH, United Kingdom.*

*Dyalog Limited makes no representations or warranties with respect to the contents hereof and specifically disclaims any implied warranties of merchantability or fitness for any particular purpose. Dyalog Limited reserves the right to revise this publication without notification.*

*SQAPL is copyright of Insight Systems ApS. UNIX is a registered trademark of The Open Group. Windows, Windows Vista, Visual Basic and Excel are trademarks of Microsoft Corporation. Oracle and Java are registered trademarks of Oracle and/or its affiliates. All other trademarks and copyrights are acknowledged.*

### **Contents**

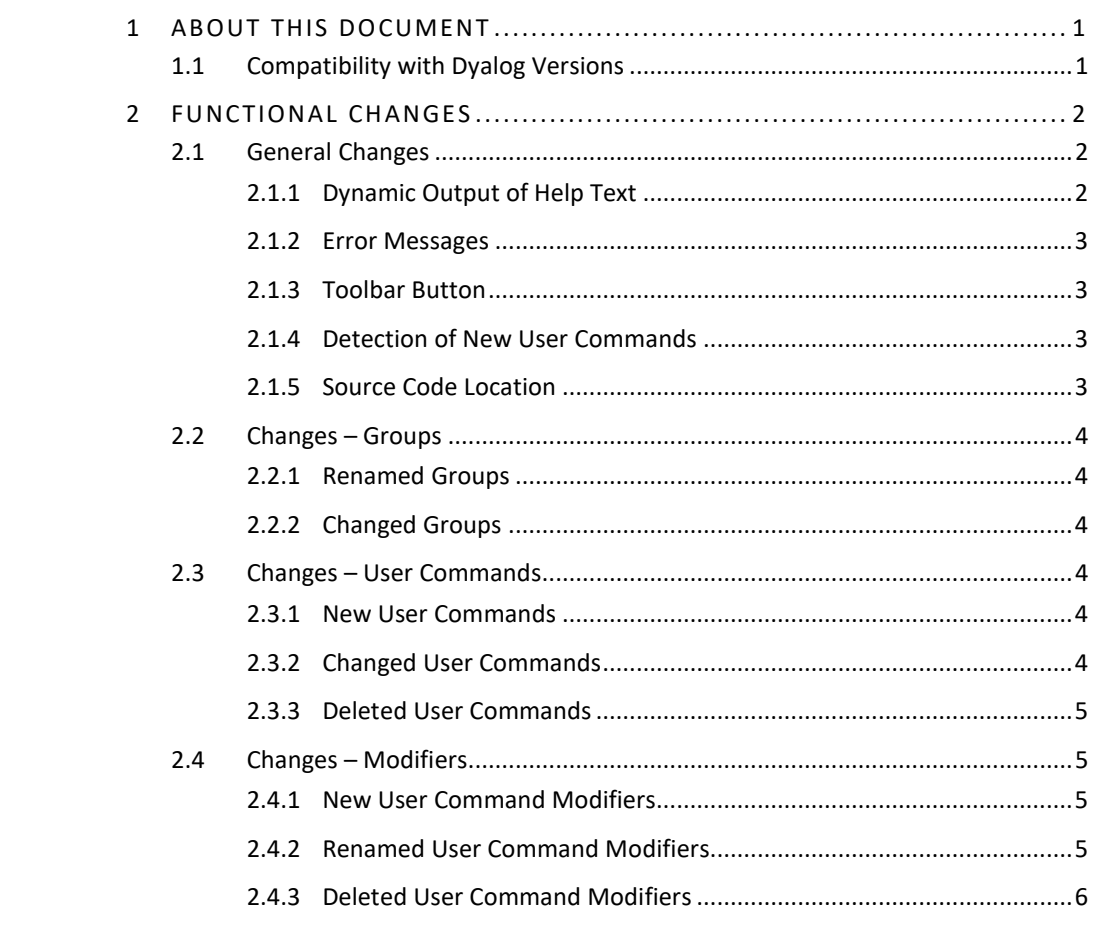

## **DYALOC**

### <span id="page-3-0"></span>**1 About This Document**

This document describes the changes and new features in user commands version 2.3 (released with the first release of Dyalog version 17.0) compared with user commands version 2.2 (released with the first release of Dyalog version 16.0).

#### <span id="page-3-1"></span>**1.1 Compatibility with Dyalog Versions**

The user command framework version 2.3 is compatible with Dyalog version 17.0 only.

# **DYALOC**

### <span id="page-4-0"></span>**2 Functional Changes**

This chapter details the changes made to user commands for version 2.3.

#### <span id="page-4-1"></span>**2.1 General Changes**

#### 2.1.1 Dynamic Output of Help Text

<span id="page-4-2"></span>The user command framework's help syntax has been changed to improve consistency within Dyalog commands. The syntax revisions also enable auto-completion of user command names (this does not apply when running in command-line mode).

The syntax is detailed in Table *1*.

*Table 1***. User Command Framework's Help Syntax**

| <b>Previous syntax</b> | <b>New Syntax</b>                                  | <b>Description</b>                                                                          |
|------------------------|----------------------------------------------------|---------------------------------------------------------------------------------------------|
| $]$ ??                 |                                                    | Display general help information                                                            |
| $]$ ?                  | $] -?$                                             | List the names of all user commands in<br>their groups                                      |
| $]$ ?+                 | $]-??$                                             | List and describe all user commands in<br>their groups                                      |
| ]? <group></group>     | $]$ <group> <math>-?</math></group>                | List and describe all user commands in<br>the specified group                               |
| $]$ ? < cmd >          | $]cmd> - ?$                                        | Display brief information for the<br>specified user command                                 |
| $]$ ?? < cmd >         | $]cmd> -??$                                        | Display detailed information for the<br>specified user command                              |
| $]$ ??? <cmd></cmd>    | $]cmd> - ? ? ?$                                    | Display additional information for the<br>specified user command                            |
|                        | <b>JSettings</b><br><settingname> -?</settingname> | Describes the purpose of the specified<br>setting                                           |
| $]$ ?X*YZ*             | $JX*YZ* -?$                                        | List all user commands or groups that<br>match the specified pattern $(*$ is a<br>wildcard) |
| ]/A/B/C                | $]/A/B/C -?$                                       | List all user commands in directory<br>/A/B/C                                               |

The previous syntax has been deprecated.

## VAI (

#### <span id="page-5-0"></span>2.1.2 Error Messages

Prior to this release, error messages generated by user commands were prefixed by "[JUCS 8". This prefix is no longer included.

#### 2.1.3 Toolbar Button

<span id="page-5-1"></span>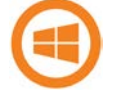

This only applies to Dyalog on the Microsoft Windows operating system.

A new button,  $\mathbb{E}$ , has been added to the toolbar (Session operations). Clicking this button toggles the ]Boxing user command on/off. When a Session is saved, the status of this button is preserved.

#### 2.1.4 Detection of New User Commands

<span id="page-5-2"></span>Setting ]Settings newcmd auto (the default) enables automatic detection of new user commands. This has been extended so that the help for a new user command can be accessed without needing to use the ]UReset user command first.

In addition, new user commands that are created using the ]UNew user command or that are placed in the **MyUCMDs** directory are now automatically active without needing to specify ]Settings cmddir -permanent.

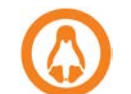

On the Linux operating system, the **MyUCMDs** directory is located directly under the **\$HOME** directory.

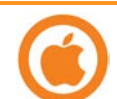

On the macOS operating system, the **MyUCMDs** directory is located directly under the **\$HOME** directory.

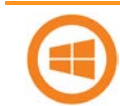

On the Microsoft Windows operating system, the **MyUCMDs** directory is located directly under the **%USERPROFILE%\Documents** directory.

#### <span id="page-5-3"></span>2.1.5 Source Code Location

Prior to this release, the location of the script containing the source code for a user command was included in the information returned when requesting help on that user command. This information has now been removed by default, and is only displayed when ]UDebug is on.

The location is also returned by the new JUVersion <usercommand>user command or when loading a user command's source code with the ]ULoad user command.

### **DVALOC**

#### **2.2 Changes – Groups**

#### <span id="page-6-0"></span>2.2.1 Renamed Groups

<span id="page-6-1"></span>One group has been renamed. This is detailed in Table *2*.

#### *Table 2***. New Groups**

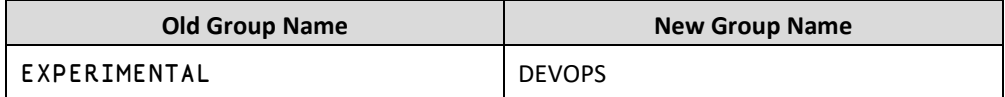

#### 2.2.2 Changed Groups

<span id="page-6-2"></span>One user command has been moved into a different group. This is detailed in Table *3*.

#### *Table 3***. Changed Groups**

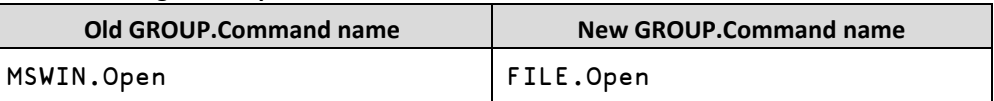

#### <span id="page-6-3"></span>**2.3 Changes – User Commands**

#### 2.3.1 New User Commands

<span id="page-6-4"></span>Some new user commands have been added. This is detailed in Table *4*.

#### *Table 4***. New User Commands**

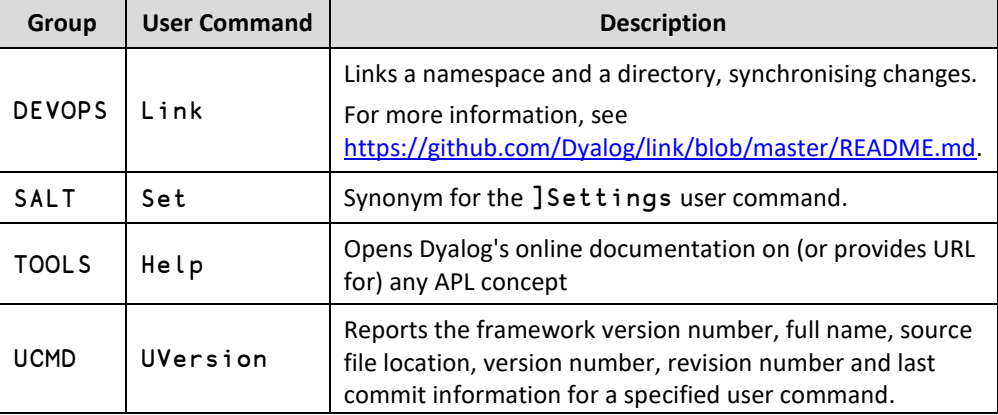

#### 2.3.2 Changed User Commands

<span id="page-6-5"></span>Some user commands have been changed. These are detailed in Table *5*.

#### *Table 5***. Changed User Commands**

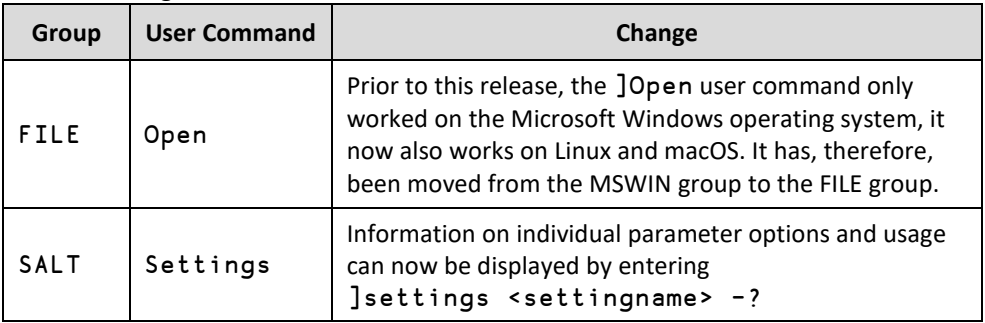

# **DVALOC**

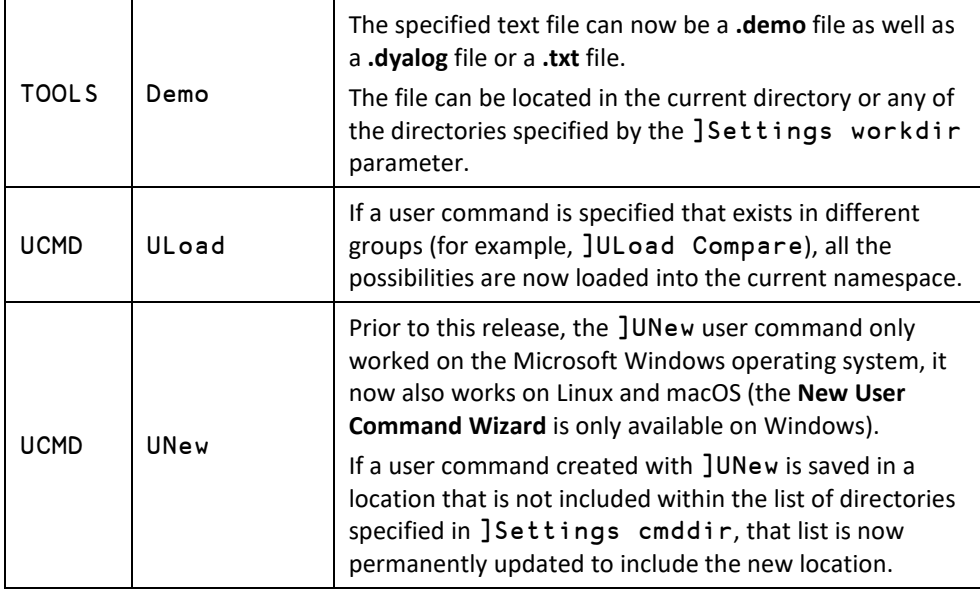

#### 2.3.3 Deleted User Commands

<span id="page-7-0"></span>Superfluous user commands have been deleted. These are detailed in Table *6*.

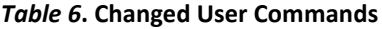

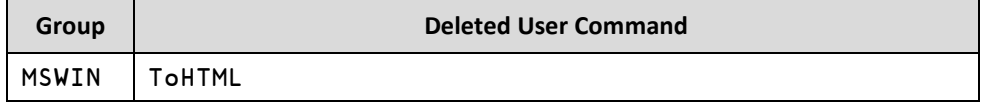

#### <span id="page-7-1"></span>**2.4 Changes – Modifiers**

#### 2.4.1 New User Command Modifiers

<span id="page-7-2"></span>New modifiers have been added to some user command to enhance their functionality. This is detailed in Table *6*.

#### *Table 6***. New User Command Modifiers**

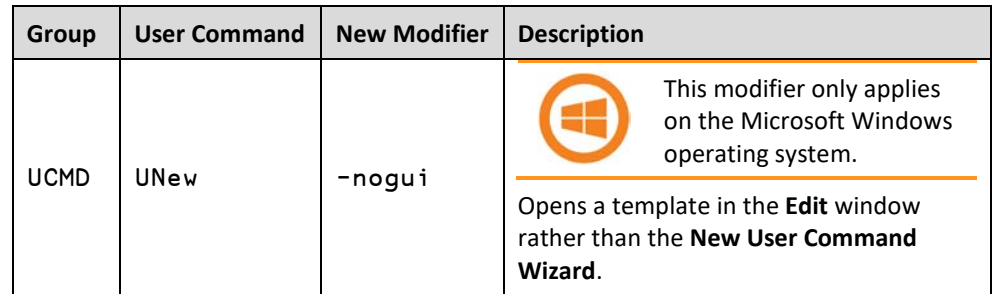

#### 2.4.2 Renamed User Command Modifiers

<span id="page-7-3"></span>Some user command modifiers have been renamed to better describe their purpose. This is detailed in Table *7*.

#### *Table 7***. Renamed User Command Modifiers**

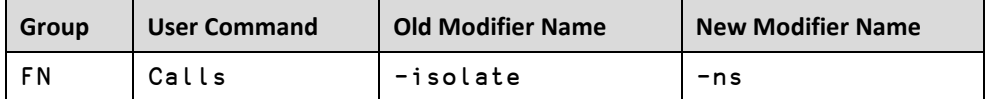

# **DVALOC**

#### 2.4.3 Deleted User Command Modifiers

<span id="page-8-0"></span>Superfluous user command modifiers have been deleted. These are detailed in Table *8*.

#### *Table 8***. Renamed User Command Modifiers**

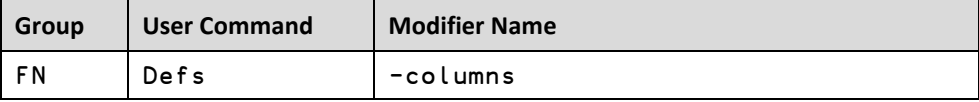